## **4.BAB IV HASIL DAN PEMBAHASAN**

 $\ddot{\phantom{0}}$ 

### **4.1 Pembahasan Hasil Pengujian**

Hasil pembahsan penelitian dilakukan dengan menentukan spesifikasi perangkat lunak dan spesifikasi perangkat keras seperti berikut:

### **4.1.1 Perangkat Lunak**

- 1. *Windows* 10
- 2. *Dreamwever cc*
- 3. *MySQL versi 5.7.17*
- 4. *Framework Codeigniter*
- 5. *Astah Comunnity*
- 6. *Balsamic Mockups 3*

### **4.1.2 Perangkat Keras**

- 1. *Processor Intel Core ™* i3 (2.2 GHz, 800 MHz FSB)
- 2. *Memory* RAM 4 GB
- 3. *Harddisk 500* G
- 4. *Monitor* 14 *inchi*
- 5. *Keyboard*
- 6. *Mouse*

### **4.2 Implementasi Bagian Admin**

Implementasi tampilan admin merupakan bentuk hasil dari pembentukan menggunakan kode program dengan memiliki tampilan berupa data profil, guru, siswa, sumber dana hingga penerimaan dan pengeluaran dana, berikut adalah implementasi tampilan bagian admin:

### **1. Implementasi** *Login*

Implementasi *login* merupakan tampilan yang digunakan sebagai sebagai hak akses ke halaman menu, berikut adalah tampilan *login* pada Gambar 4.1:

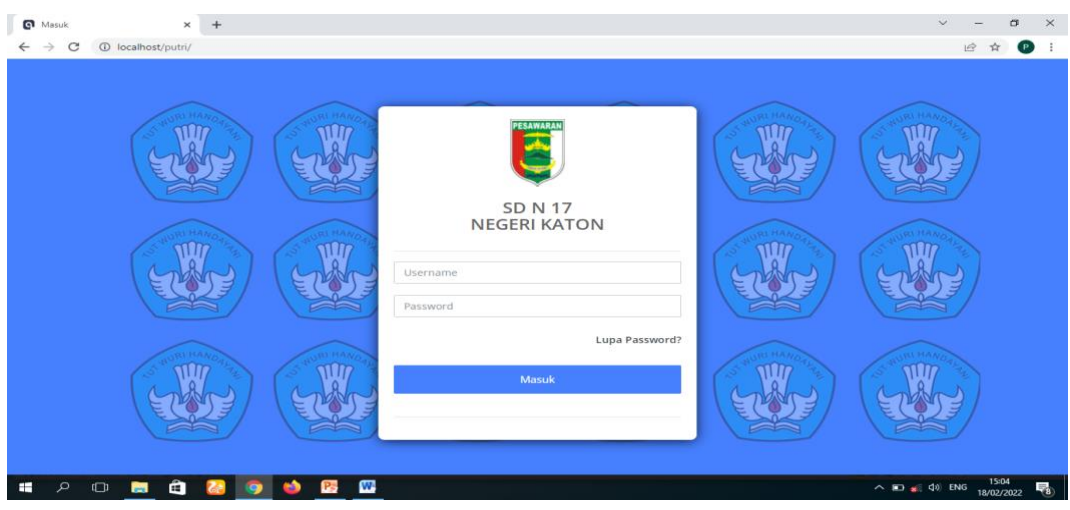

**Gambar 4.1** Implementasi *Login*

## **2. Implementasi Utama Admin**

Implementasi utama admin merupakan tampilan yang digunakan untuk menampilkan menu pada admin, berikut adalah halaman utama admin pada Gambar 4.2 dibawah ini :

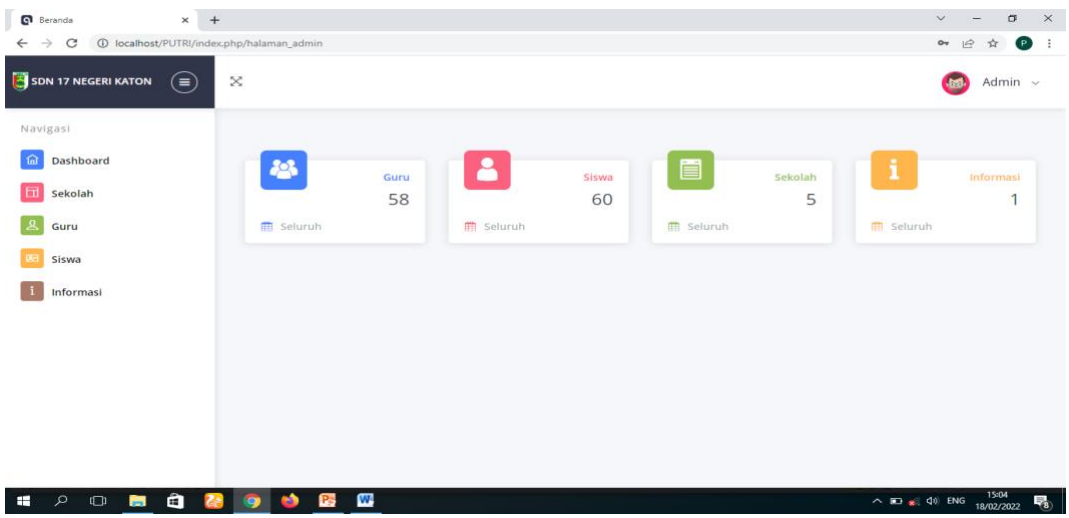

**Gambar 4.2** Implementasi Utama Admin

## **3. Implementasi Sekolah**

Implementasi sekolah merupakan tampilan yang digunakan untuk mengelola data seperti menambahkan, mengubah, menghapus dan manampilkan, berikut adalah sekolah pada Gambar 4.3 dibawah ini :

## **Gambar 4.3** Implementasi Sekolah

### **4. Implementasi Guru**

Implementasi guru merupakan tampilan yang digunakan untuk data seperti menambahkan, mengubah, menghapus dan manampilkan, berikut adalah guru pada Gambar 4.4 dibawah ini :

| <b>Q</b> Data Guru<br>$+$<br>$\times$                                 |                       |                            |            |                              |               |               |                     | $\checkmark$                                       | σ                        |
|-----------------------------------------------------------------------|-----------------------|----------------------------|------------|------------------------------|---------------|---------------|---------------------|----------------------------------------------------|--------------------------|
| <b>(i)</b> localhost/PUTRI/index.php/admin/quru<br>C<br>$\rightarrow$ |                       |                            |            |                              |               |               |                     | $\vec{E}$                                          | $\bullet$<br>☆           |
| SDN 17 NEGERI KATON<br>$(\equiv)$                                     | ×                     |                            |            |                              |               |               |                     |                                                    | Admin $\sim$             |
| Navigasi<br><b>Dashboard</b>                                          |                       | Data Guru                  |            |                              |               |               |                     |                                                    |                          |
| Sekolah<br>Guru                                                       | Show<br>10<br>entries | $\div$                     |            |                              | Search:       |               |                     |                                                    |                          |
| Siswa                                                                 | No.                   | Skolah                     | <b>NIK</b> | Nama Guru                    | Jenis Kelamin | Alamat        | <b>Tempat Lahir</b> | <b>Tanggal Lahir</b>                               | Agar                     |
| <b>Informasi</b>                                                      |                       | <b>SDN 17 NEGERI KATON</b> | 1976101020 | EMI HERNANI, S.Pd            | Perempuan     | Pejambon      | Labuhan Ratu        | 1976-10-10                                         | Islan                    |
|                                                                       | $\overline{2}$        | <b>SDN 17 NEGERI KATON</b> | 19870324   | <b>ISMAI YULIYANTI, S.Pd</b> | Perempuan     | Pejambon      | Pejambon            | 1987-03-24                                         | Islan                    |
|                                                                       | 3                     | <b>SDN 17 NEGERI KATON</b> | 19880402   | PAIRIN, S.Pd.I.              | Laki-laki     | Negarasaka    | Negarasaka          | 1988-04-02                                         | Islan                    |
|                                                                       | 4                     | <b>SDN 17 NEGERI KATON</b> | 19871007   | IKA RISKIANA, S.Pd           | Perempuan     | Pejambon      | Pejambon            | 1987-10-07                                         | Islan                    |
|                                                                       | 5                     | <b>SDN 17 NEGERI KATON</b> | 1970020514 | <b>SURTAMI</b>               | Perempuan     | Negarasaka    | Padmosari           | 1970-02-05                                         | Islan                    |
|                                                                       | 6                     | <b>SDN 17 NEGERI KATON</b> | 1966016519 | <b>RO'AELAH</b>              | Perempuan     | Pejambon      | Pejambon            | 1970-07-05                                         | Islan                    |
|                                                                       | $\overline{7}$        | <b>SDN 17 NEGERI KATON</b> | 1981061220 | ENDRIYANA.S.Pd.              | Perempuan     | Halangan Ratu | Halangan Ratu       | 1981-06-12                                         | Islan                    |
| â<br><b>FREE</b><br>$\mathfrak{a}$<br>$\Box$<br>ы                     |                       | W,<br>IP-                  |            |                              |               |               |                     | $\wedge$ $\Box$ $\angle$ $\Diamond$ $\Diamond$ ENG | 15:05<br>畼<br>18/02/2022 |

**Gambar 4.4** Implementasi Guru

#### **5. Implementasi Siswa**

Implementasi siswa merupakan tampilan yang digunakan untuk mengelola data seperti menambahkan, mengubah, menghapus dan manampilkan, berikut adalah data siswa pada Gambar 4.5 dibawah ini :

| localhost/PUTRI/index.php/admin X<br>$+$                                                            |                         |            |                                  |              |               |            |                     |                                                            | $\checkmark$  | $\sigma$            | $\times$ |
|----------------------------------------------------------------------------------------------------|-------------------------|------------|----------------------------------|--------------|---------------|------------|---------------------|------------------------------------------------------------|---------------|---------------------|----------|
| ① localhost/PUTRI/index.php/admin/siswa/tambah_siswa/10800627<br>$\rightarrow$<br>C<br>$\leftarrow$ |                         |            |                                  |              |               |            |                     |                                                            | $\mathcal{Q}$ | $\bullet$           |          |
| SDN 17 NEGERI KATON<br>(≡)                                                                          | ×                       |            |                                  |              |               |            |                     |                                                            |               | Admin $\sim$        |          |
| Navigasi                                                                                            |                         |            |                                  |              |               |            |                     |                                                            |               |                     |          |
| 葡<br><b>Dashboard</b>                                                                               |                         |            |                                  |              |               |            |                     |                                                            |               |                     |          |
| Sekolah                                                                                             |                         |            | Data Siswa   SDN 17 NEGERI KATON |              |               |            |                     |                                                            |               |                     |          |
| Guru                                                                                                | Show<br>10              | ÷          |                                  |              |               | Search:    |                     |                                                            |               |                     |          |
| Siswa<br>医                                                                                          | entries                 |            |                                  |              |               |            |                     |                                                            |               |                     |          |
| <b>Informasi</b>                                                                                    | No.                     | <b>NIS</b> | Nama Siswa                       | Kelas        | Jenis Kelamin | Alamat     | <b>Tempat Lahir</b> | <b>Tanggal Lahir</b>                                       | Agama         | Telep               |          |
|                                                                                                    | $\mathbf{1}$            | 0099713982 | ABIL MAULANA PUTRA               | VI           | Laki-laki     | Pejambon   | Pejambon            | 2009-03-06                                                 | Islam         | 0853                |          |
|                                                                                                    | $\overline{2}$          | 0091430927 | <b>ABIT FERLIANSYAH</b>          | VI           | Laki-laki     | Pejambon   | Pejambon            | 2009-05-16                                                 | Islam         | 0813                |          |
|                                                                                                    | $\overline{\mathbf{3}}$ | 0134880343 | <b>ADAM ALDRIC</b>               | <b>VI</b>    | Laki-laki     | Negarasaka | Pejambon            | 2009-06-05                                                 | Islam         | 0813                |          |
|                                                                                                    | 4                       | 0122523213 | <b>ADELIA NAHARANI</b>           | $\mathbf{m}$ | Perempuan     | Pejambon   | Pejambon            | 2012-03-29                                                 | Islam         | 0823                |          |
|                                                                                                    | 5                       | 0125209450 | ADEN FINDRIA TAMA                | $\mathbf{m}$ | Laki-laki     | Pejambon   | Pejambon            | 2012-05-27                                                 | Islam         | 0813                |          |
|                                                                                                    | 6                       | 314721504  | <b>BAGUS ILHAM MAULANA</b>       | ٠            | Laki-laki     | Pejambon   | Pejambon            | 2014-03-21                                                 | Islam         | 0821:               |          |
| â<br>Q<br>æ<br>$\Box$<br>ы                                                                          | $\bullet$               | W<br>PS.   |                                  |              |               |            |                     | $\wedge$ <b>ED</b> $\leqslant$ $\downarrow$ $\uparrow$ ENG |               | 15:06<br>18/02/2022 | 畼        |

**Gambar 4.5** Implementasi Siswa

### **6. Implementasi Informasi**

Implementasi informasi merupakan tampilan yang digunakan untuk mengelola data seperti menambahkan, mengubah, menghapus dan manampilkan, berikut adalah data informasi pada Gambar 4.6 dibawah ini :

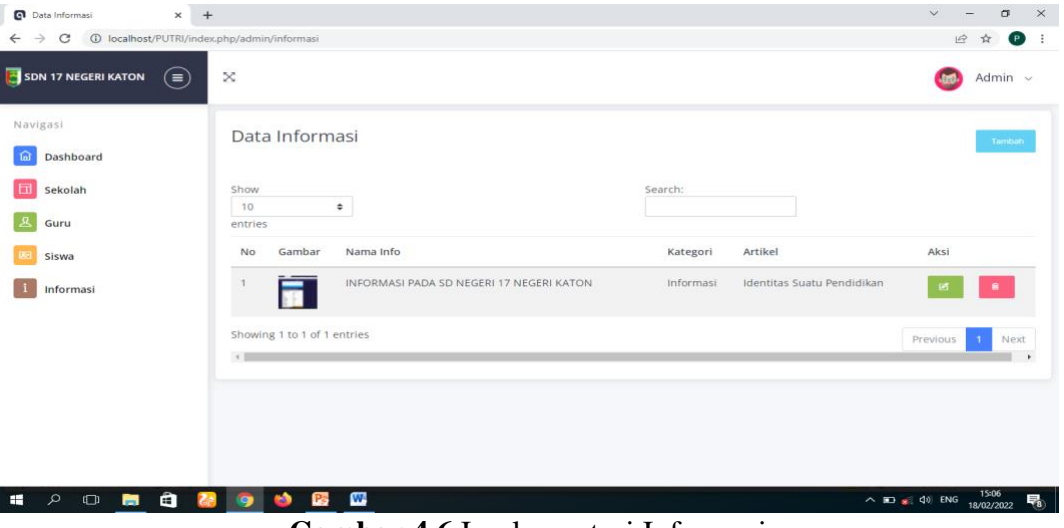

**Gambar 4.6** Implementasi Informasi

#### **4.3 Implementasi Tampilan Bagian Bendahara**

Implementasi tampilan bendahara merupakan bentuk hasil dari pembentukan menggunakan kode program dengan memiliki tampilan berupa mengelola penerimaan dana, pengeluaran dan laproan:

## **1. Implementasi Tampilan** *Login*

Implementasi tampilan *login* merupakan tampilan yang digunakan sebagai sebagai hak akses ke halaman menu, berikut adalah tampilan *login* pada Gambar 4.7:

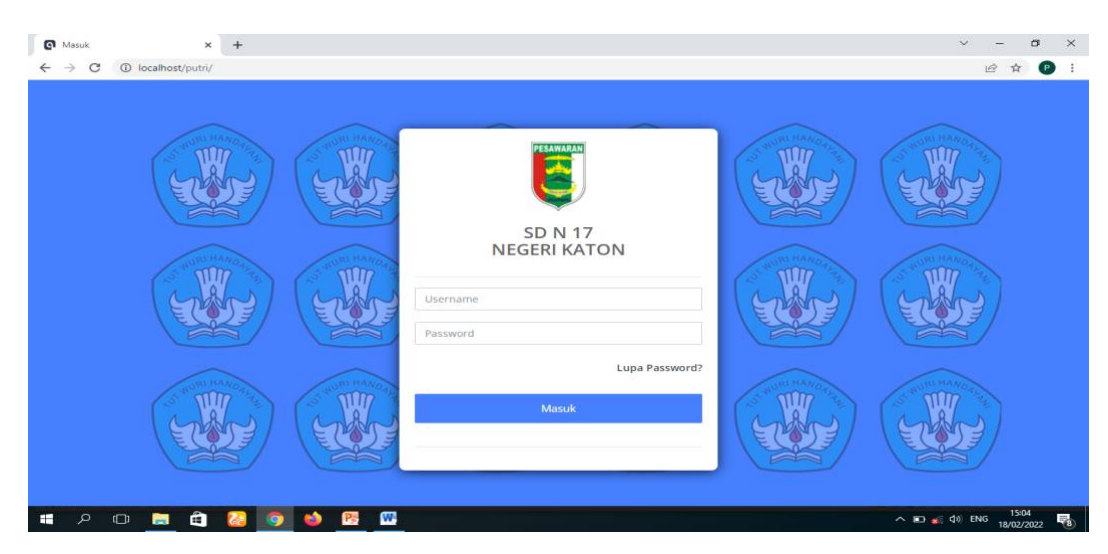

**Gambar 4.7** Implementasi Tampilan *Login*

## **2. Implementasi Tampilan Siswa**

Implementasi tampilan siswa merupakan tampilan yang digunakan untuk menambahkan, mengubah, menghapus dan menampilkan data siswa, berikut adalah tampilan siswa pada Gambar 4.8 dibawah ini :

| <b>G</b> Tambah Data Siswa<br>$\times$<br>$+$ |                                                        | σ<br>$\checkmark$<br>$\times$                                        |
|-----------------------------------------------|--------------------------------------------------------|----------------------------------------------------------------------|
| $\rightarrow$<br>C<br>$\leftarrow$            | 1 localhost/PUTRI/index.php/administrator/siswa/tambah | 12 ☆<br>œ                                                            |
| SDN 17 NEGERI KATON<br>$(\equiv)$             | $\approx$                                              | SDN 17 NEGERI KATON ~                                                |
| Navigasi                                      | <b>Tambah Data Siswa</b>                               |                                                                      |
| Dashboard                                     |                                                        |                                                                      |
| <b>Profil Sekolah</b>                         | Nomor Induk Siswa                                      | Nomor Induk Siswa                                                    |
| Guru                                          | Nama Siswa                                             | Nama Siswa                                                           |
| Siswa                                         | Kelas                                                  | Nama Kelas                                                           |
| <b>Sumber Dana</b>                            | Alamat                                                 | Alamat                                                               |
| Navigasi                                      | <b>Tempat Lahir</b>                                    | <b>Tempat Lahir</b>                                                  |
| Penerimaan Dana                               | <b>Tanggal Lahir</b>                                   | D<br>dd/mm/yyyy                                                      |
| Pengeluaran Dana                              | Jenis Kelamin                                          | Pilih<br>$\checkmark$                                                |
| Laporan                                       | Agama                                                  | PIIIh<br>$\checkmark$                                                |
| Laporan Penerimaan Dana<br>€                  | Telepon                                                | Telepon<br>$\overline{\phantom{a}}$                                  |
| â<br>Q<br>$\Box$<br>÷<br><b>B</b>             | W<br><b>P</b> a<br>a.                                  | 15:12<br>$\wedge$ <b>ED</b> $\leqslant$ 40) ENG<br>158<br>18/02/2022 |

**Gambar 4.8** Implementasi Tampilan Siswa

## **3. Implementasi Tampilan Guru**

Implementasi tampilan guru merupakan tampilan yang digunakan untuk menambahkan, mengubah, menghapus dan menampilkan data guru, berikut adalah tampilan guru pada Gambar 4.9 dibawah ini :

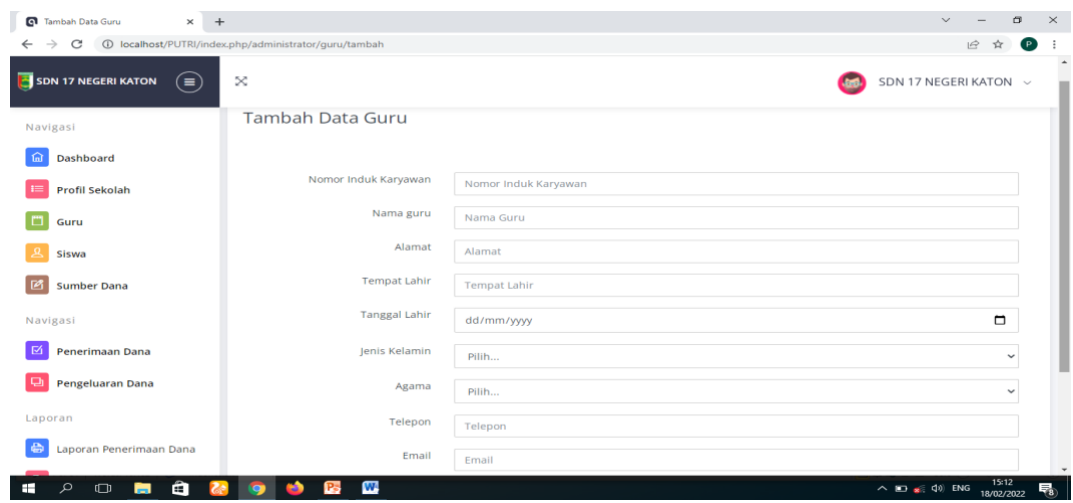

**Gambar 4.9** Implementasi Tampilan Guru

## **4. Implementasi Tampilan Profil Sekolah**

Implementasi profil sekolah merupakan tampilan yang digunakan untuk menampilkan data, berikut adalah profil sekolah pada Gambar 4.10 dibawah ini :

| $x +$<br>Tambah Data Profil                     |                                                         |                                         | $\checkmark$<br>σ                                     | $\times$             |
|-------------------------------------------------|---------------------------------------------------------|-----------------------------------------|-------------------------------------------------------|----------------------|
| $\leftarrow$ $\rightarrow$ C                    | 1 localhost/PUTRI/index.php/administrator/profil/tambah |                                         | 12 ☆<br>$\left( P\right)$                             | $\ddot{\phantom{1}}$ |
| SDN 17 NEGERI KATON<br>$(\equiv)$               | ×                                                       |                                         | SDN 17 NEGERI KATON ~                                 |                      |
| Navigasi                                        | Tambah Data Profil                                      |                                         |                                                       |                      |
| Dashboard<br>葡                                  |                                                         |                                         |                                                       |                      |
| Profil Sekolah                                  | Profil Sekolah                                          | Topik                                   |                                                       |                      |
| Guru<br>п                                       |                                                         |                                         |                                                       |                      |
| Siswa                                           | Deskripsi<br>Gambar                                     | Deskripsi<br>Choose File No file chosen |                                                       |                      |
| Sumber Dana<br>œ                                |                                                         |                                         |                                                       |                      |
| Navigasi                                        |                                                         | Simpan                                  |                                                       |                      |
| Penerimaan Dana<br>Ø                            |                                                         |                                         |                                                       |                      |
| Pengeluaran Dana                                |                                                         |                                         |                                                       |                      |
| Laporan                                         |                                                         |                                         |                                                       |                      |
| Laporan Penerimaan Dana<br>45                   |                                                         |                                         |                                                       |                      |
| $\bullet$<br>₽<br>æ<br>$\Box$<br>$\blacksquare$ | W<br>P.<br>$\mathbf{z}$<br><b>O</b><br>œ                |                                         | 15:13<br>$\wedge$ 80 $\leqslant$ 40 ENG<br>18/02/2022 | 畼                    |

**Gambar 4.10** Implementasi Tampilan Profil Sekolah

## **5. Implementasi Tampilan Sumber Dana**

Implementasi sumber dana merupakan tampilan yang digunakan untuk menampilkan, mengubah, menambahkan dan menghapus data, berikut adalah sumber dana pada Gambar 4.11 dibawah ini :

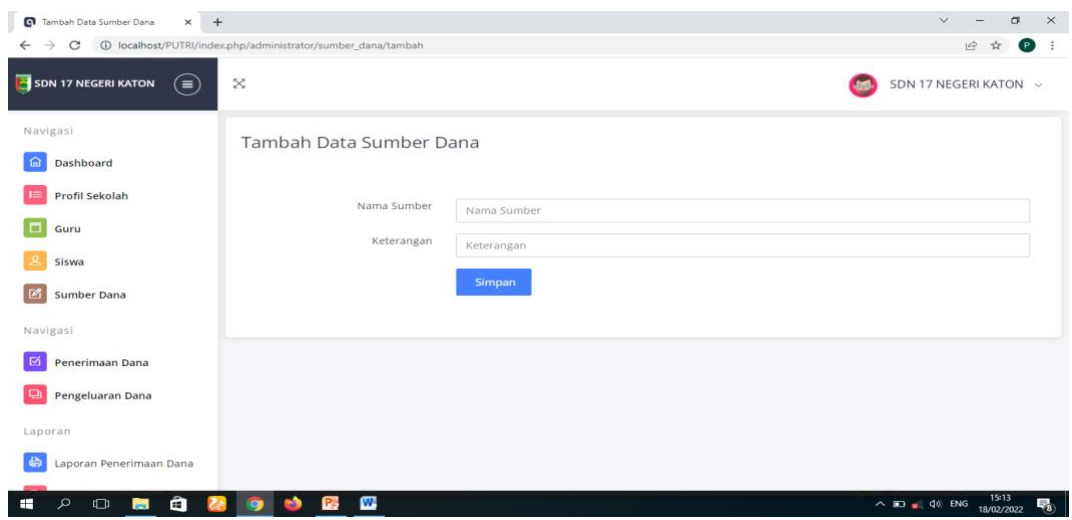

**Gambar 4.11** Implementasi Tampilan Sumber Dana

### **6. Implementasi Tampilan Penerimaan Dana**

Implementasi penerimaan dana merupakan tampilan yang digunakan untuk menambahkan, mengubah, menampilkan dan menghapus data, berikut adalah penerimaan dana sekolah pada Gambar 4.12 dibawah ini :

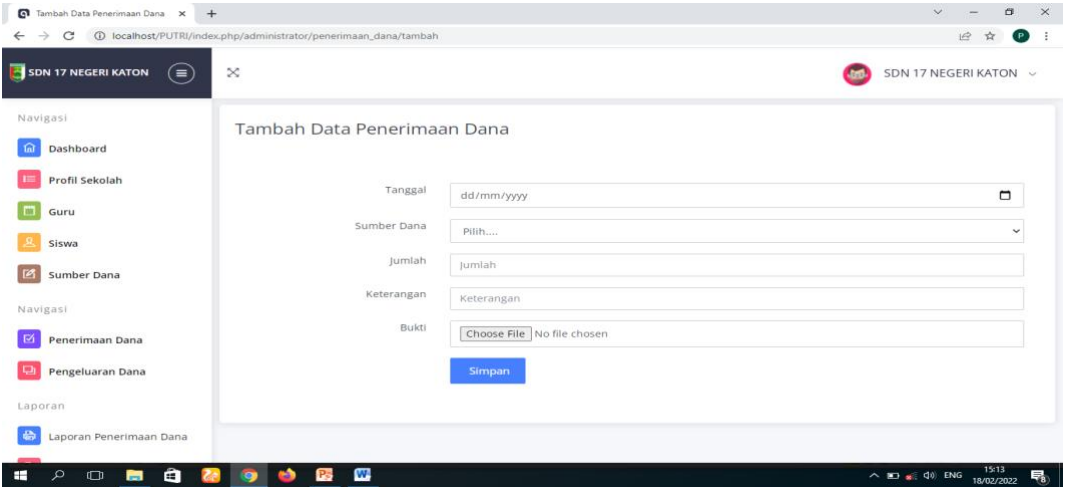

**Gambar 4.12** Implementasi Tampilan Penerimaan Dana

## **7. Implementasi Tampilan Pengeluaran Dana**

Implementasi pengeluaran dana merupakan tampilan yang digunakan untuk menambahkan, mengubah, menampilkan dan menghapus data, berikut adalah pengeluaran dana pada Gambar 4.13 dibawah ini :

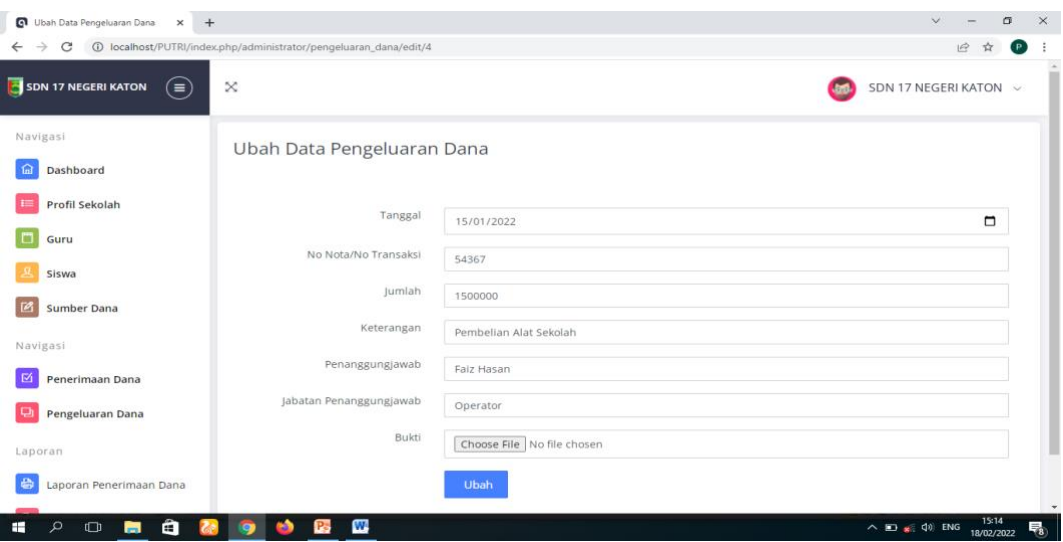

**Gambar 4.13** Implementasi Tampilan Pengeluaran Dana

### **8. Implementasi Tampilan Laporan Penerimaan Dana**

Implementasi laporan penerimaan dana merupakan tampilan yang digunakan untuk mencetak laporan data penerimaan dana, berikut adalah laporan penerimaan dana pada Gambar 4.14 dibawah ini :

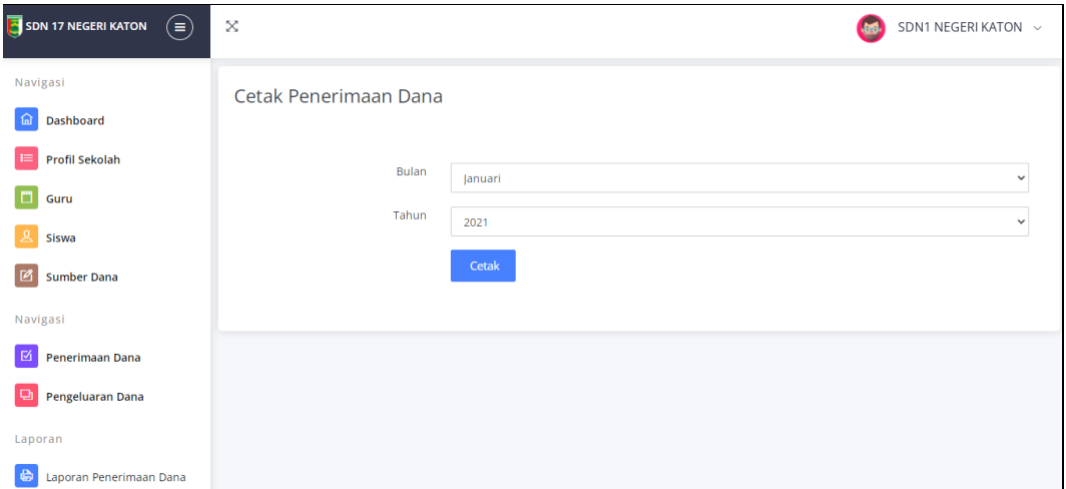

**Gambar 4.14** Implementasi Tampilan Laporan Penerimaan Dana

### **9. Implementasi Tampilan Laporan Pengeluaran Dana**

Implementasi laporan pengeluaran dana merupakan tampilan yang digunakan untuk mencetak laporan data pengeluaran dana, berikut adalah laporan pengeluaran dana pada Gambar 4.15 dibawah ini :

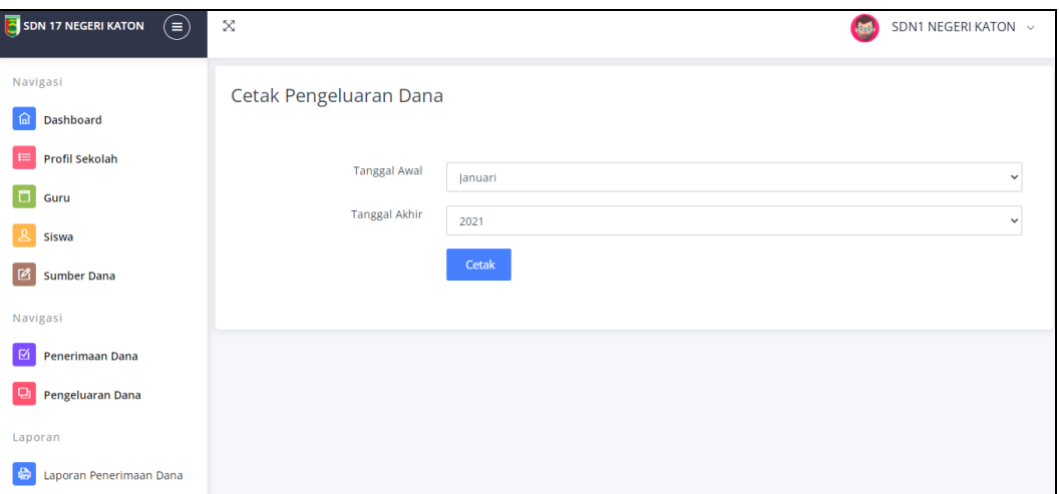

**Gambar 4.15** Implementasi Implementasi Laporan Pengeluaran Dana

## **4.4 Implementasi Tampilan Bagian Kepala Sekolah**

Implementasi tampilan kepala sekolah merupakan bentuk hasil dari pembentukan menggunakan kode program dengan memiliki tampilan berupa mengkonfirmasi dan laproan:

## **1. Implementasi Tampilan Konfirmasi Penerimaan Dana**

Implementasi konfirmasi penerimaan dana merupakan tampilan yang digunakan untuk menerima dan menolak, berikut adalah penerimaan dana sekolah pada Gambar 4.16 dibawah ini :

| SDN 17 NEGERI KATON<br>$(\equiv)$  | X                                                     |             |                     |              |               |                      | Kepsek SDN Negeri Katon ~          |  |
|------------------------------------|-------------------------------------------------------|-------------|---------------------|--------------|---------------|----------------------|------------------------------------|--|
| Navigasi<br>Dashboard<br>⋒         | Data Penerimaan Dana                                  |             |                     |              |               |                      |                                    |  |
| Konfirmasi<br>囨<br>Penerimaan Dana | Show<br>10<br>$\div$<br>entries                       |             |                     | Search:      |               |                      |                                    |  |
| Pengeluaran Dana 1                 | No.<br>Tanggal                                        | Sumber Dana | Keterangan          | <b>Bukti</b> | Jumlah        | <b>Status</b>        |                                    |  |
| Laporan                            | 2022-02-09                                            | Komite      | Pembayaran 10 siswa |              | Rp. 2,100,000 |                      | Terima                             |  |
| 尙<br>Laporan Penerimaan Dana       |                                                       |             |                     |              |               | Berikan alasan anda! | <b>Tolak</b>                       |  |
| Laporan Pengeluaran Dana           | Showing 1 to 1 of 1 entries<br>$\left  \cdot \right $ |             |                     |              |               |                      | Previous<br>Next<br>$\overline{1}$ |  |

**Gambar 4.16** Implementasi Tampilan Konfirmasi Penerimaan Dana

### **2. Implementasi Tampilan Konfirmasi Pengeluaran Dana**

Implementasi konfirmasi pengeluaran dana merupakan tampilan yang digunakan untuk menambahkan, mengubah, menampilkan dan menghapus data, berikut adalah konfirmasi pengeluaran dana pada Gambar 4.17 dibawah ini :

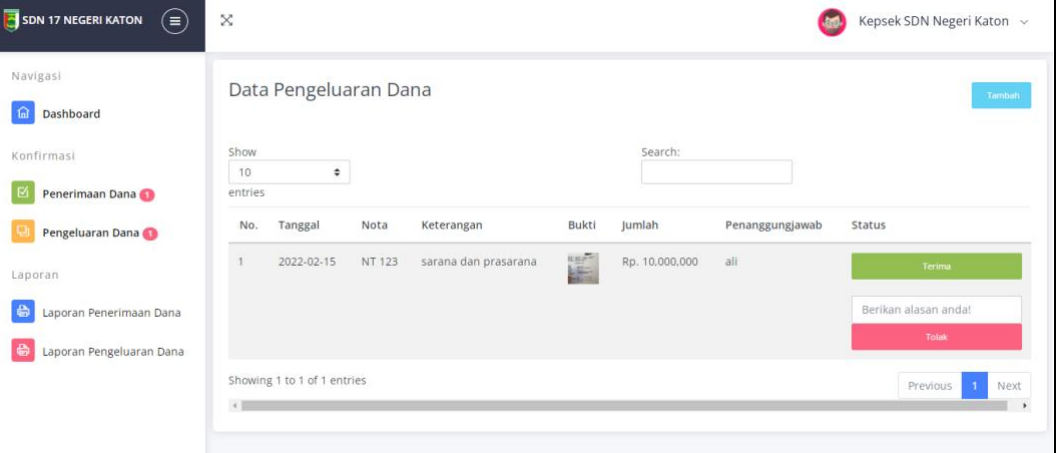

**Gambar 4.17** Implementasi Tampilan Konfirmasi Pengeluaran Dana

## **3. Implementasi Tampilan Laporan Penerimaan Dana**

Implementasi laporan penerimaan dana merupakan tampilan yang digunakan untuk mencetak laporan data penerimaan dana, berikut adalah laporan penerimaan dana pada Gambar 4.18 dibawah ini :

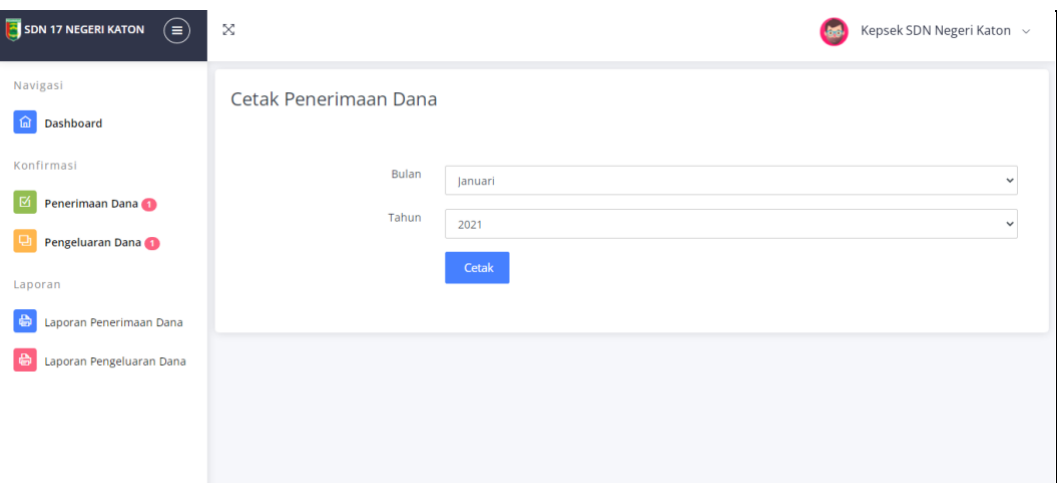

**Gambar 4.18** Implementasi Tampilan Laporan Penerimaan Dana

### **4. Implementasi Tampilan Laporan Pengeluaran Dana**

Implementasi laporan pengeluaran dana merupakan tampilan yang digunakan untuk mencetak laporan data pengeluaran dana, berikut adalah laporan pengeluaran dana pada Gambar 4.19 dibawah ini :

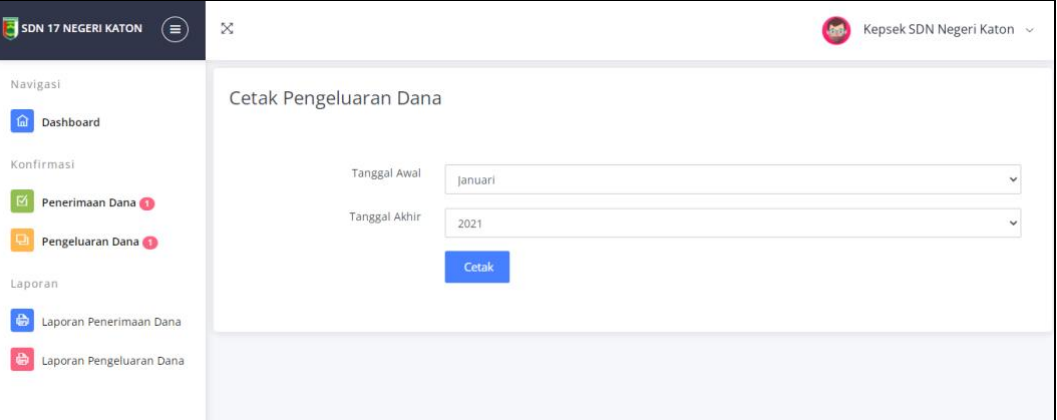

**Gambar 4.19** Implementasi Tampilan Laporan Pengeluaran Dana

### **4.5 Kelayakan Sistem**

Kelayakan sistem dilakukan setelah penulisan kode program. Kelayakan sistem dilakukan untuk memeriksa dan memastikan bahwa komponen-komponen telah berfungsi sesuai dengan yang diharapkan. Pengujian perlu dilakukan untuk mencari kesalahan-kesalahan atau kelemahan-kelemahan yang mungkin masih terjadi. Pengujian program dilakukan secara menyeluruh, pada pengujian program masing-masing program yang telah berjalan dengan benar dan baik bukan berarti program tersebut juga akan dapat berjalan dengan program lainnya dalam sistem dengan baik. Kumpulan dari semua program yang telah diintegrasikan perlu ditest kembali untuk melihat apakah suatu program dapat menerima input data dengan baik, dapat memprosesnya dengan baik dan dapat memberikan output kepada program yang lainnya. Secara spesifik ada beberapa kegiatan terhadap pengujian antara lain yaitu yaitu pengujian *usability* dan *functionality.*

# **4.5.1 Hasil Pengujian** *Black Box Testing*

Hasil pengujian yang dilakukan pada bagian fungsi terhadap pengguna, berikut adalah hasil pengujian *black box testing* yang diuji kepada 5 orang responden.

| Pengujian Bagian Admin         |                        |                      |                 |                |              |  |  |
|--------------------------------|------------------------|----------------------|-----------------|----------------|--------------|--|--|
| <b>Data</b><br><i>Input-an</i> | <b>Diharapkan</b>      | <b>Respon</b>        | <b>Diterima</b> | <b>Ditolak</b> | <b>Skor</b>  |  |  |
| <b>Username</b>                | Dapat masuk            | Tombol               | 5               | $\overline{0}$ | 5            |  |  |
| & password                     | ke form menu           | Login dapat          |                 |                |              |  |  |
| terdaftar                      | utama untuk            | berfungsi            |                 |                |              |  |  |
|                                | pengguna<br>$\sqrt{2}$ | sesuai yang          |                 |                |              |  |  |
|                                | admin.                 | diharapkan           |                 |                |              |  |  |
| <b>Username</b>                | Tidak<br>dapat         | User tidak           | 5               | $\theta$       | 5            |  |  |
| & password                     | akses<br>login,        | bisa<br>login        |                 |                |              |  |  |
| Tidak                          | dan<br>gagal           | dan                  |                 |                |              |  |  |
| Terdaftar                      | keluar pesan           | program              |                 |                |              |  |  |
|                                | peringatan.            | menampilka           |                 |                |              |  |  |
|                                |                        | pesan<br>$\mathbf n$ |                 |                |              |  |  |
|                                |                        | "user name           |                 |                |              |  |  |
|                                |                        | dan                  |                 |                |              |  |  |
|                                |                        | pasword              |                 |                |              |  |  |
|                                |                        | tidak<br>valid       |                 |                |              |  |  |
|                                |                        | $II$ "               |                 |                |              |  |  |
| Mengelola                      | Dapat                  | Jika<br>salah        | $\mathbf{1}$    | $\overline{4}$ | $\mathbf{1}$ |  |  |
| data profil                    | menambahka             | satu<br>input        |                 |                |              |  |  |
|                                | n, mengubah,           | diisi<br>tidak       |                 |                |              |  |  |
|                                | menghapus              | maka<br>akan         |                 |                |              |  |  |
|                                | dan                    | tampil               |                 |                |              |  |  |
|                                | menampilkan            | informasi            |                 |                |              |  |  |
|                                | data                   | "Isi bidang          |                 |                |              |  |  |
|                                |                        | ini".<br>Jika        |                 |                |              |  |  |
|                                |                        | berhasil             |                 |                |              |  |  |
|                                |                        | maka dapat           |                 |                |              |  |  |
|                                |                        | menambahk            |                 |                |              |  |  |
|                                |                        | an data              |                 |                |              |  |  |

**Tabel 4.1** Hasil Pengujian *Black Box Testing*

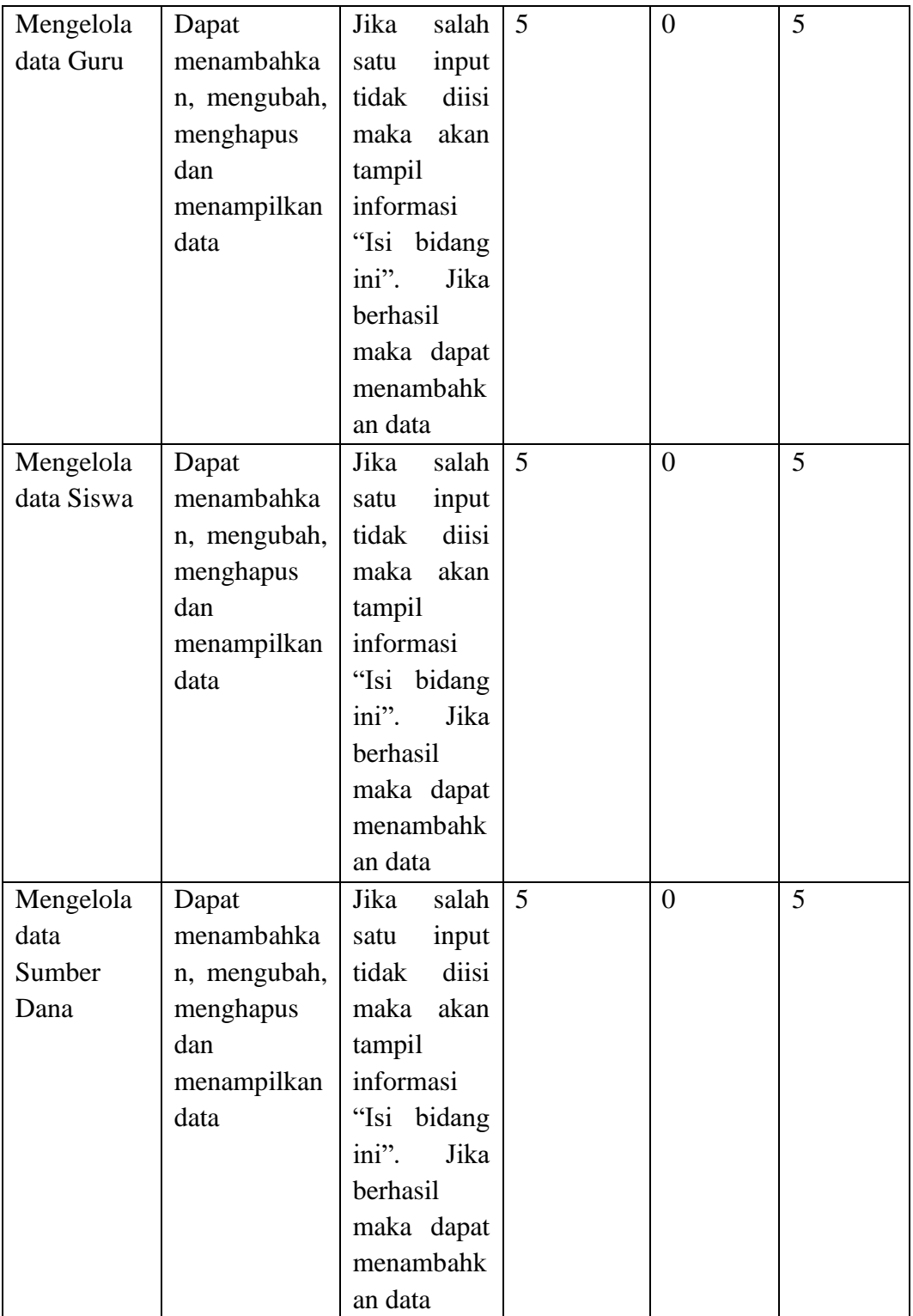

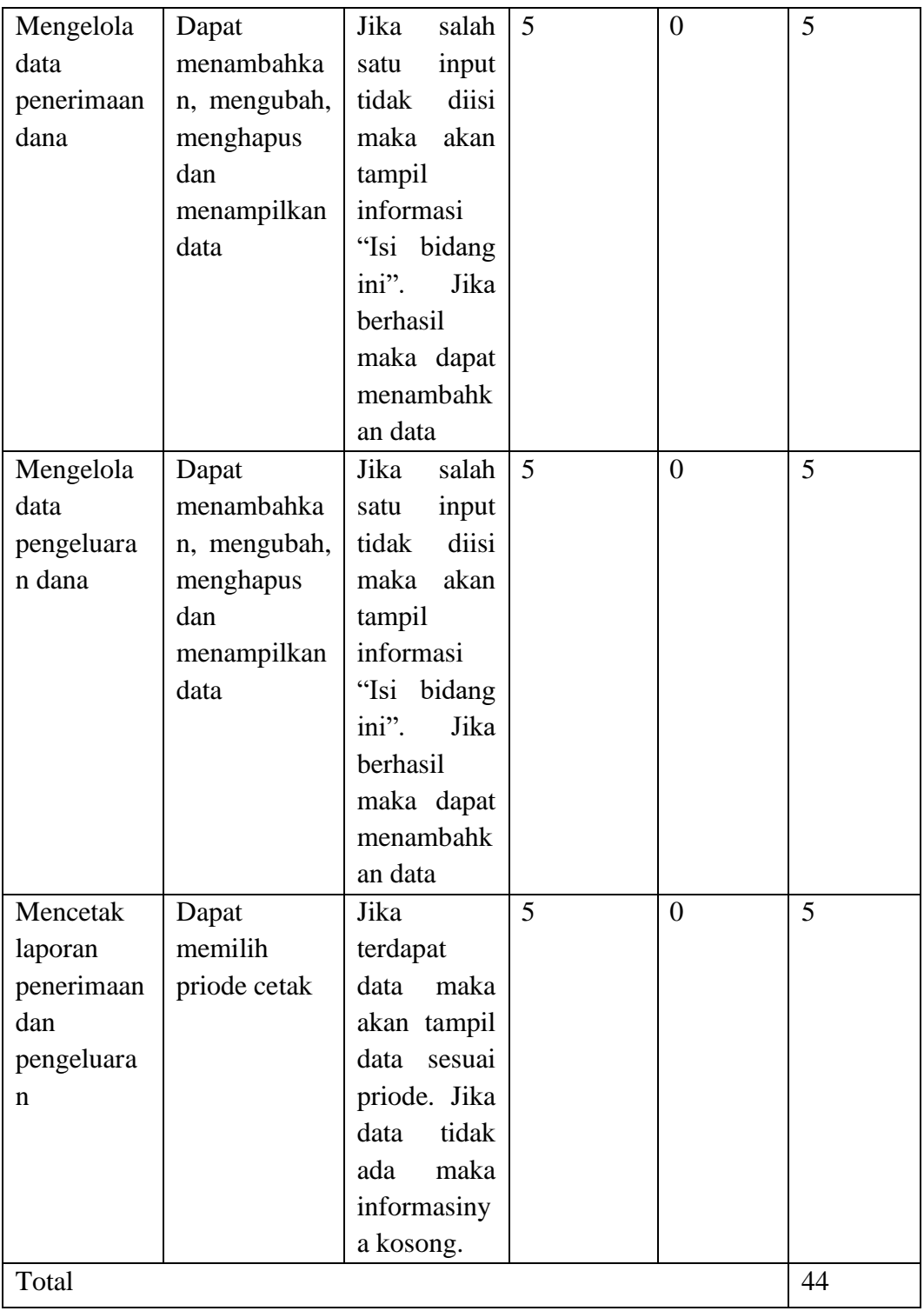

Berdasarkan total skor yang diperoleh masing-masing bagian dan dijumlahkan selanjutnya dapat dihitung dengan rumus yaitu:

Kualifikasi Pesentase  $=$   $\frac{\text{Bobot jawaban}}{\text{Bobot jawaban maksimal}}$  x 100%

Kualifikasi Pesentase  $=$  $\frac{44}{45}$  x 100%

Kualifikasi Pesentase =97,77%

Berdasarkan hasil pengujian *black box testing* menghasilkan persentase dengan hasil tersebut maka dapat disimpulkan berdasarkan kriteria persentase hasil uji berikut:

**Tabel 4.2** Kriteria Presentasi Hasil Uji

| <b>Jumlah Skor</b> $(\% )$ | <b>Kriteria</b> |  |  |  |
|----------------------------|-----------------|--|--|--|
| )-49                       | Gagal           |  |  |  |
| 50-100                     | <b>Sukses</b>   |  |  |  |
| Sumber: (Suõivono 2018)    |                 |  |  |  |

Sumber: (Sugiyono, 2018)

Setelah melihat berdasarkan kriteria presentasi hasil uji secara keseluruhan pengujian terhadap aspek fungsi sistem dapat disimpulkan bahwa responden menilai sistem yang dibangun telah "Sukses".